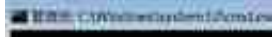

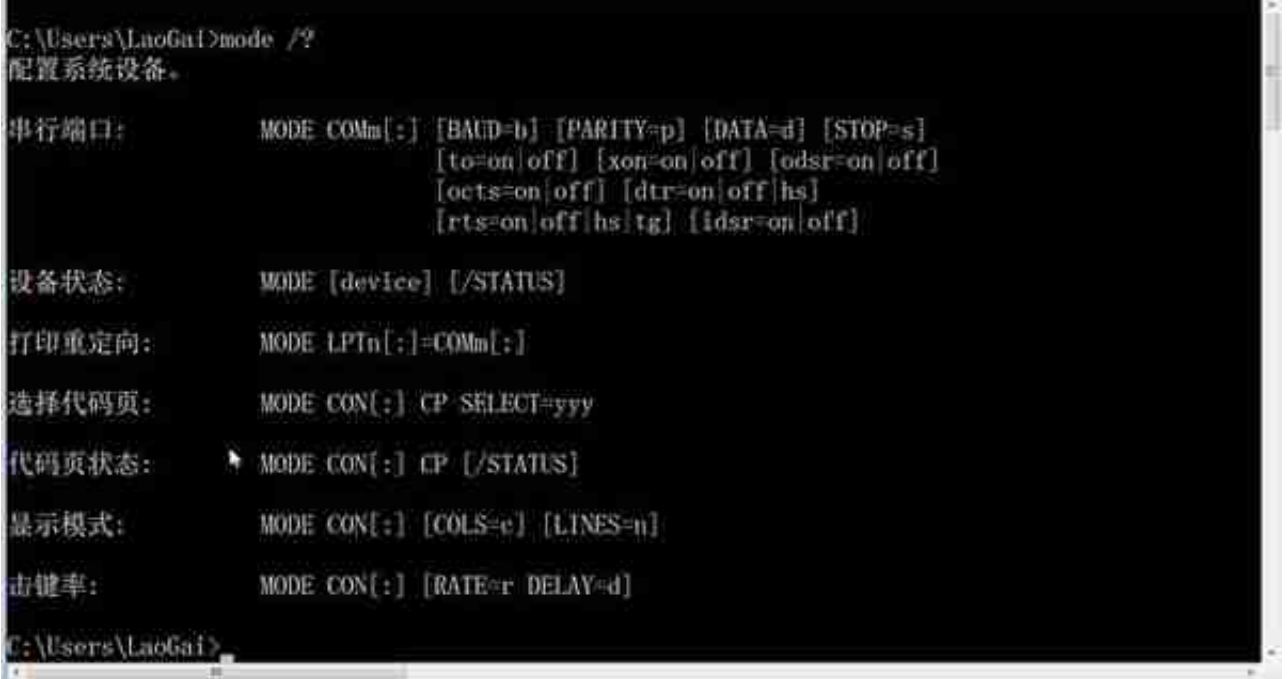

今天我们学习dos命令中的mode这个命令,它这个命令是配置系统设备,它的功 能有很多,我们平时比较常用的有一个设置代码页,另外还有一个设置cmd窗口大 小显示模式。

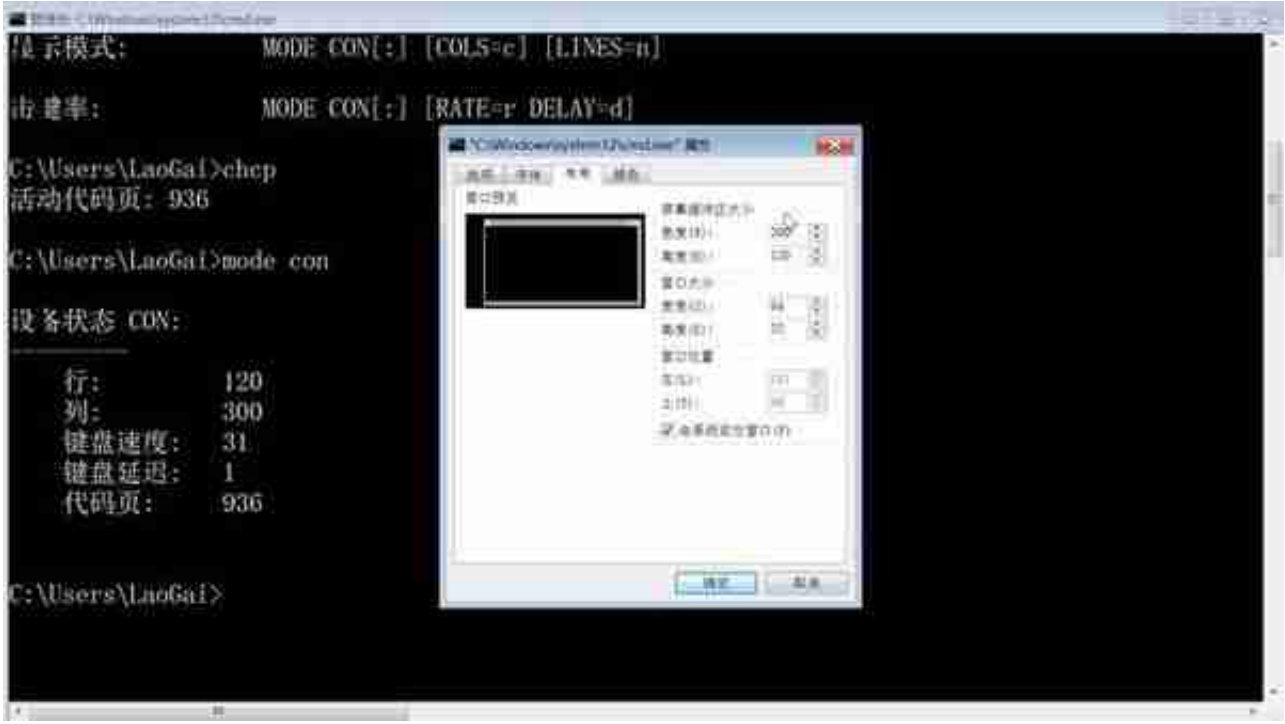

对着CMD这个标题栏点右键属性,可以看到cmd屏幕缓冲区大小宽度和高度。

**STATISTICS** 

## **智行理财网** DOS窗口(allure数据包)

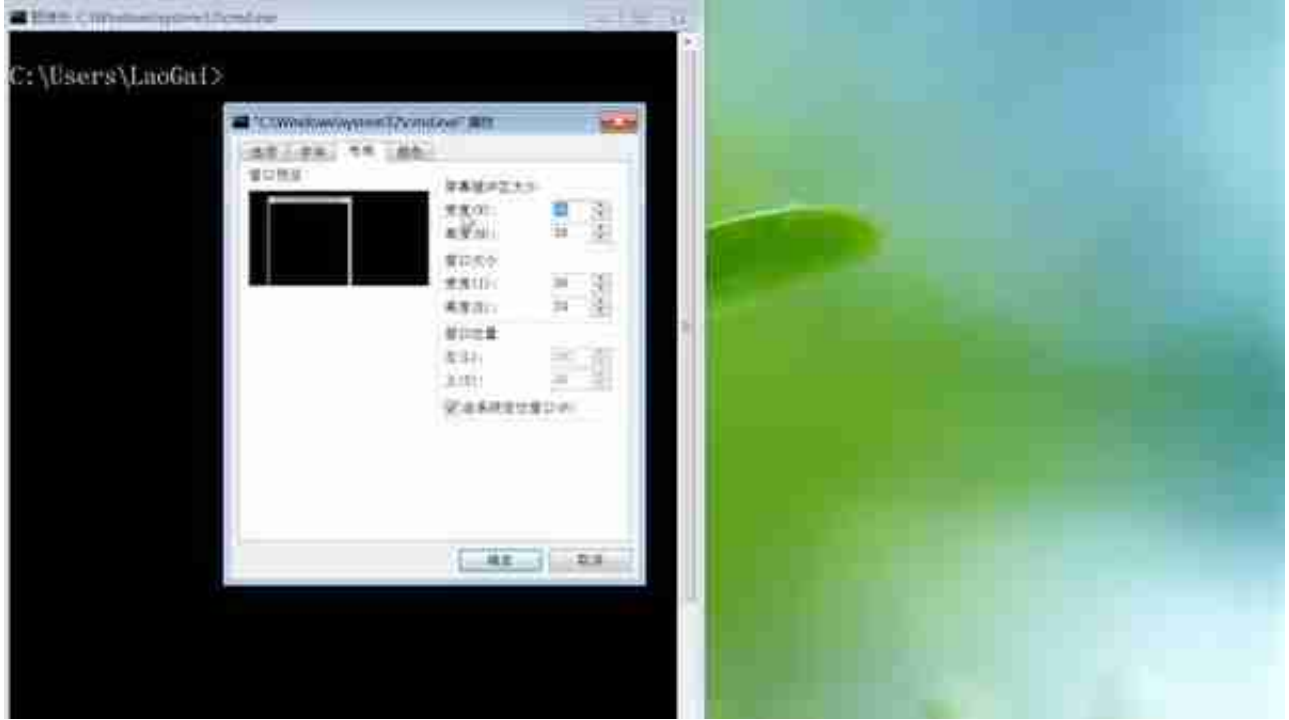

回车后就可以看到行和列已经被修改了,cmd窗口的大小也发生了改变,接着看C MD的属性可以看到,宽度和高度和刚才命令设置的是一致的。

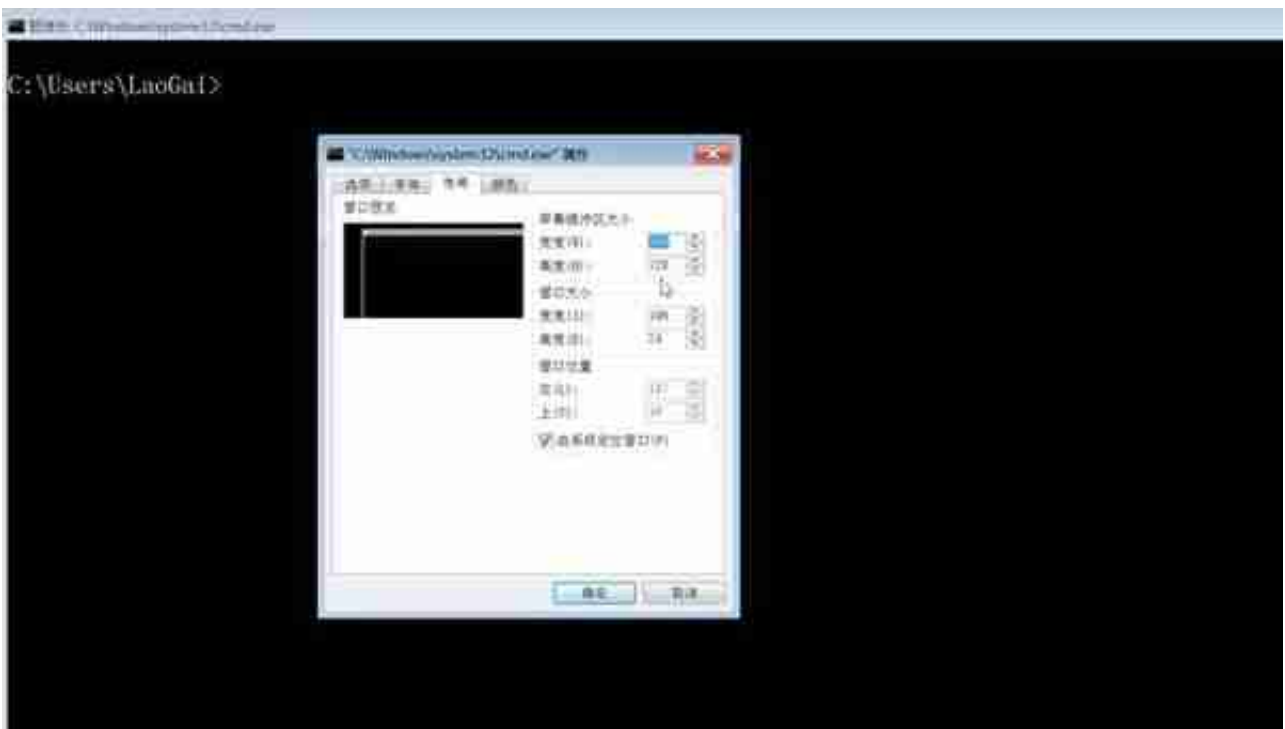

回车后就可以看到整个窗口也发生了改变,我们接着看CMD的属性,可以看到屏幕 缓冲区的大小,宽度和高度也被修改成了默认的设置。